This document explains NatureServe's deliverable, including the ArcGIS Pro Project and the encompassing datasets. Please email Ellie Linden (ellie linden@natureserve.org) with any questions you have on the GIS datasets.

# **ArcGIS Pro Project Structure**

The ArcGIS Pro Project contains 2 layouts for each of the 2 regions of the dataset: "SE Irreplaceability Graphics" symbolizes the data within the southeast region, and "NW Irreplaceability Graphics" symbolizes the data within the northwest region. See full structure below:

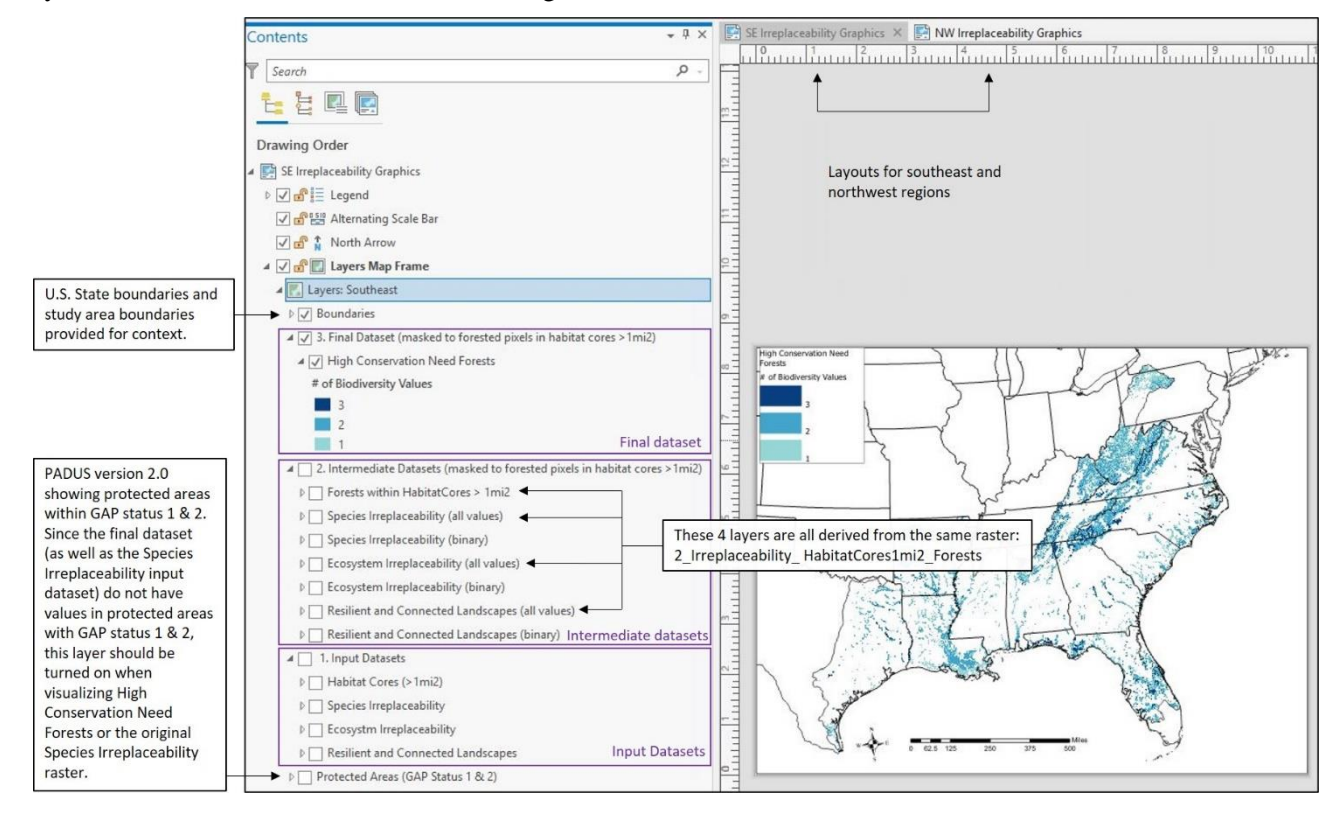

### **File Naming Convention**

All rasters within the "IrreplaceabilityDatasets" folder follow the file naming convention: Region WorkflowStep Description. Each portion of the filename is explained below. Note that a geodatabase may become visible in the ArcPro Project called "IrreplaceabilityDatasets.gdb," but it will be empty – please ignore it.

**Region**: Either the northwest portion of the study area (NW) or the southeast portion of the study area (SE).

**Workflow Step**: Specifies input data (1), intermediate files (2), or final products (3)

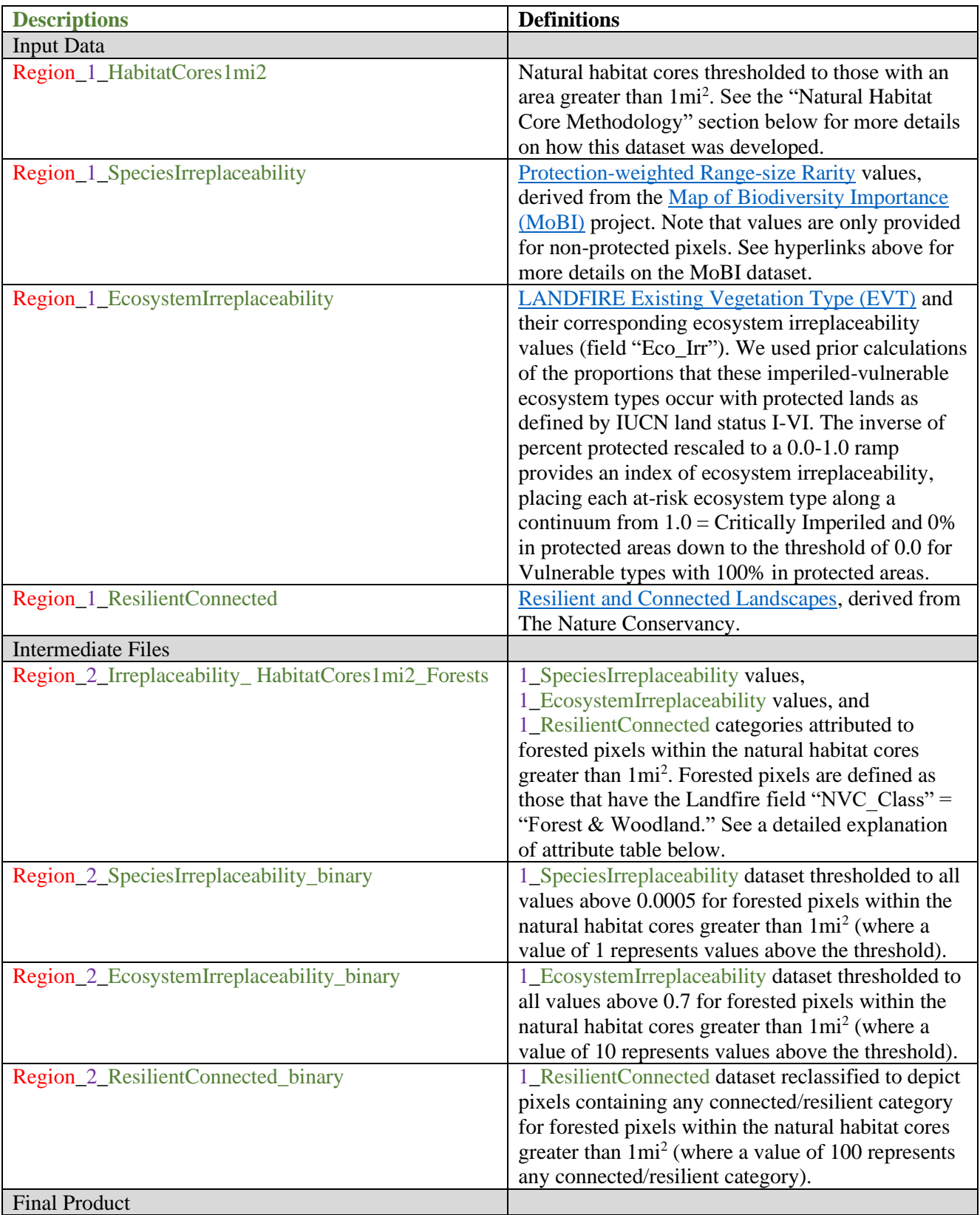

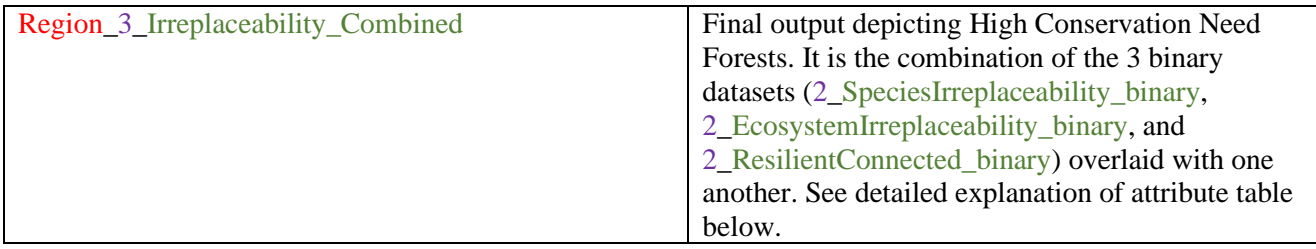

# **Attribute Tables**

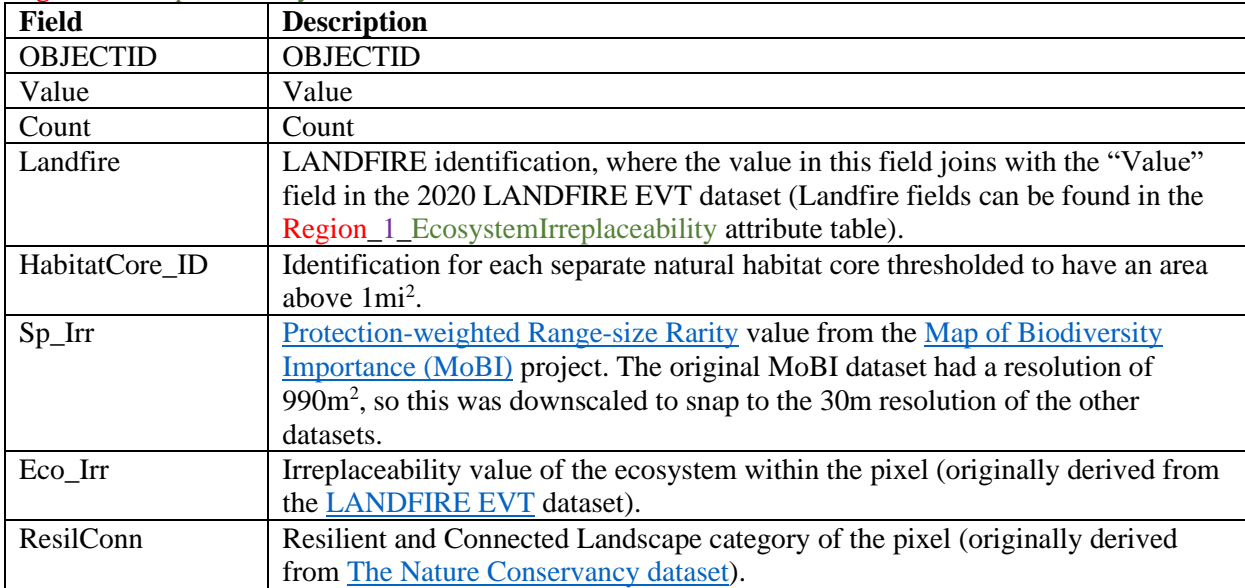

#### Region\_2\_Irreplaceability\_ HabitatCores1mi2\_Forests

### Region 3 Irreplaceability Combined

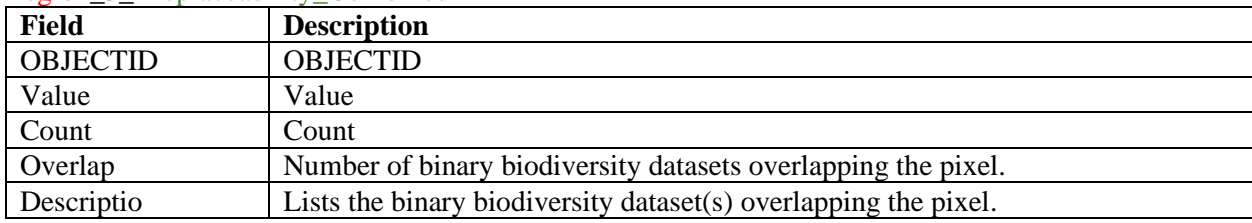

# **Natural Habitat Core Methodology**

The "Naturalness" field within the LANDFIRE dataset was used to characterize each pixel as either "natural habitat" or "non-natural" cover, with all pixels labelled "Natural" reclassified to "natural habitat" and all pixels labelled "Cultural" or "Ruderal" reclassified to "non-natural". The binary "natural" vs. "non-natural" raster was then used as the input dataset to a tool within the [Guidos Toolbox](https://forest.jrc.ec.europa.eu/en/activities/lpa/gtb/) (#6 Pattern – MSPA), which performs a [Morphological Spatial Pattern Analysis \(MSPA\)](https://forest.jrc.ec.europa.eu/en/activities/lpa/mspa/) to analyze the spatial pattern of natural and non-natural areas across the landscape. This analysis summarizes the extent of the natural area across the landscape in the following spatial pattern classes: Core, Edge, Perforation, Bridge, Loop, Branch, and Islet (definitions provided in the MSPA link above). An edge width of 3 pixels, which is equal to 90 m, was used for the edge width parameter in the MSPA tool. Core areas are contiguous, large areas of natural habitat; pixels categorized as "Core" were extracted to develop the Habitat Core dataset.

Finally, the habitat cores were thresholded to include only those greater than 1mi<sup>2</sup>. The ArcGIS Region [Group](https://desktop.arcgis.com/en/arcmap/10.3/tools/spatial-analyst-toolbox/region-group.htm) tool was used, with EIGHT set as the number of neighboring cells used to determine the different core areas. Core areas larger than  $1mi^2$  were then extracted to develop the "1\_HabitatCores1mi2" raster. Each natural habitat core area was given a unique ID, and this ID field was retained in the "Region\_2\_Irreplaceability\_ HabitatCores1mi2\_Forests" raster as the "HabitatCore\_ID" field.